# **Examples for the Wrap Plugin**

### **Basic syntax**

An uppercase **<WRAP>** (or alternatively **<block>** or **<div>**) creates a **div** and should be used for **"big"** containers, **surrounding** paragraphs, lists, tables, etc.

```
<WRAP classes width :language>
"big" content
</WRAP>

or
<block classes width :language>
"big" content
</block>

or
<div classes width :language>
"big" content
</div>
```

A lowercase **<wrap>** (or alternatively **<inline>** or **<span>**) creates a **span** and should be used for **"small"** containers, **inside** paragraphs, lists, tables, etc.

```
<wrap classes width :language>"small" content</wrap>
or
<inline classes width :language>"small" content</inline>
or
<span classes width :language>"small" content</span>
```

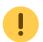

Please note, some things won't work with lowercase spans:

- alignments (including alignments generated by changing the text direction)
- multi-columns
- and widths

if the according wrap isn't floated as well.

## **Classes and Styles**

#### Last update: 2013/03/05 21:18

### Columns and Floats

You can have columns easily by adding the class column and a width, e.g.

<WRAP column 30%>...content...</WRAP>

Emoulated Begalledeladiene and italic, simply use it the MERICANIA PROBLEMS DISSES NO bedehilimeinwaithe.ibalic, bold and underlined textile se//\*\* //\*\*Emulated Small ₩eadlibetated Big Headline \*\*//

#### **Different Floating Options Widths**

Normally you would only need You can set any valid widths the class column, but for only for columns, but for any other classes, like boxes and notes as well) you can have several kinds of "floats":

- column is the same as left in LTR languages and the same as right in RTL languages
- left will let you float your wrap on the left
- right will let the wrap float right
- center will position the wrap in the horizontal center of the page

any of (but only on divs): %, px, the float more sophisticated uses (not em, ex, pt, pc, cm, mm, classes, in, but most of the time you'd you only want either might

After

using

| type | e.a.  | note                                                                                                    | come                                            |
|------|-------|----------------------------------------------------------------------------------------------------|-------------------------------------------------|
| %    | 30%   | makes sense in<br>a liquid layout                                                                               | across<br>somethi<br>ng like                    |
| рх   | 420px | makes sense if your layout has a fixed pixel width or if your container contains images with a certain width    | this, where the followin g text protrude s into |
| em   | 20em  | makes sense if you like your wrap container to grow and shrink with the font size or if your layout is em-based | the space where only the floating containe rs   |

A table inside a column or box will always be 100% wide. This makes positioning and sizing tables possible.

... to prevent that, you should simply add

<WRAP clear></WRAP>

after your last column.

You **can** use the same options with spans (as each element that floats is automatically a block level

element), but it probably doesn't make too much sense. (by design), but can make sense, when it is floating.

Widths on spans normally do not work

be ...

Attention: Widths can cause problems and will often look different and break in some browsers. If you're not a web developer, you might not understand any problems regarding the box model. Just try to test your columns in all major browsers and make your widths smaller than you initially think they should be.

All of those options will also work in the boxes and notes wraps (see below).

#### **Multi-columns**

For modern browsers (Firefox, Chrome and Safari) you can use multi-columns. Just use **col2** for 2 columns, **col3** for 3 columns, **col4** for 4 columns and **col5** for 5 columns.

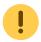

Note: Multi-columns don't make sense for spans.

### **Alignments**

You can use these different text alignments:

- leftalign
- rightalign
- centeralign
- justify

Center aligned text ...

... and right aligned.

```
<WRAP centeralign>
Center aligned text ...
</WRAP>

<WRAP rightalign>
... and right aligned.
</WRAP>
```

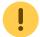

You cannot add alignments to spans.

#### **Boxes and Notes**

#### round box 570px center

- box creates a box around the container and uses the colours from the template's style.ini as default colours (\_\_background\_alt\_\_ and \_\_text\_\_)
- any of the classes info, tip, important, alert, help, download, todo will add a special note container with a corresponding icon
- the classes danger, warning, caution, notice, safety use safety colours (and no icons)
- round can be added to anything with a background colour or a border and will only work in modern browsers (no Internet Explorer)

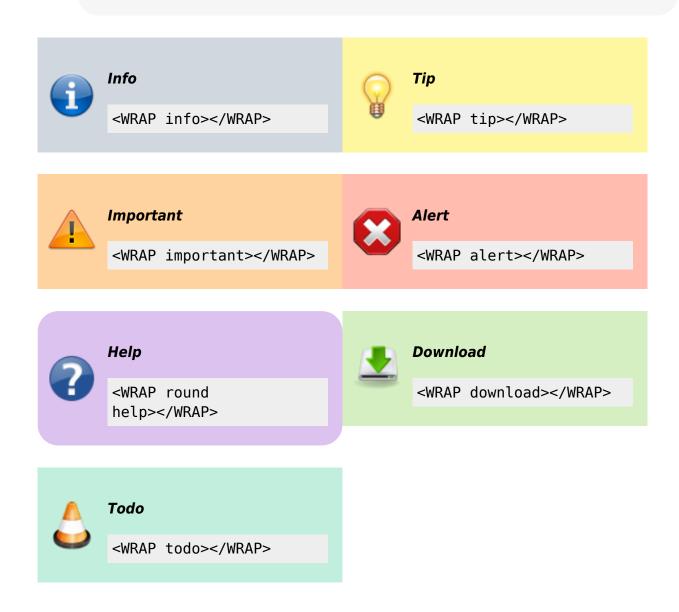

#### **Safety Notes:**

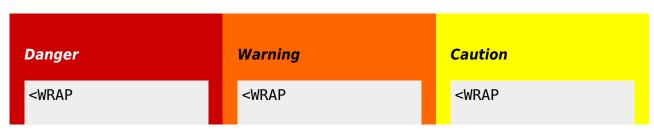

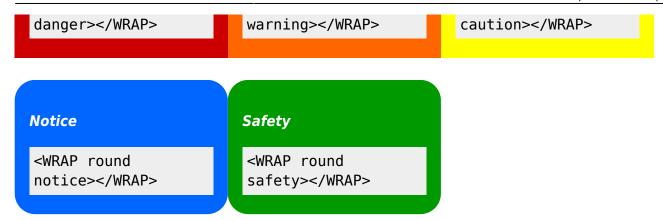

You can use notes and boxes also inside text with spans like this: info, help, alert, important, tip, download, todo and round box and danger, warning, caution, notice, safety.

<wrap info>info</wrap>, <wrap help>help</wrap>, ...

#### **Marks**

You can mark text as highlighted, less significant and especially emphasised.

You can mark text as <wrap hi>highlighted</wrap>, <wrap lo>less significant</wrap> and <wrap em>especially emphasised</wrap>.

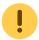

This might look ugly in some templates and should be adjusted accordingly.

#### Miscellaneous

#### Indent

This text will appear indented.

<wrap indent>This text will appear indented.</wrap>

#### **Outdent**

This text will appear "outdented".

<wrap outdent>This text will appear "outdented".</wrap>

#### **Prewrap**

Last update: 2013/03/05 21:18

Inside this code block the words will wrap to a new line although they are all in one line.

<WRAP prewrap 250px>
<code>
Inside this code block the words will wrap to a new line although they are all in one line.
</code>
</WRAP>

#### **Spoiler**

| Here follows a spoiler: |                                    |                 |         |
|-------------------------|------------------------------------|-----------------|---------|
| Here follows a spot     | ler: <wrap spoiler="">Darth</wrap> | Vader is Luke's | father. |

Just select the text in the spoiler box to be able to read its content.

#### Hide

The following text is hidden:

The following text is hidden: <wrap hide>John, please revise that sentence.</wrap>

Warning: The text will still appear in the source code, in non-modern browsers and is searchable. Do not hide any security risky secrets with it!

#### **Pagebreak**

The following will add a pagebreak:

The following will add a pagebreak: <WRAP pagebreak></WRAP>

This has no effect on the browser screen. A pagebreak will force a new page in printouts.

#### Nopagebreak

The following will try to avoid a pagebreak:

much content, belonging together (like a long table)

The following will try to avoid a pagebreak: <WRAP nopagebreak>much content, belonging together (like a long table)</WRAP>

This also has no effect on the browser screen. It will try to avoid a page break in printouts.

#### **Noprint**

<wrap noprint>This text appears on the screen, but not in print.</wrap>

#### **Onlyprint**

This text does not appear on the screen, but only in print.

<wrap onlyprint>This text does not appear on the screen, but only in print.

### **Combining and Nesting**

You can combine and nest all classes and types of boxes, e.g.

```
<WRAP box 350px right :en>
//**_Outer box floats
right__**//

<WRAP 165px left>
Inner nested box floats left and
is partly <wrap em
hi>_em__phasized and
_hi__ghlighted with a nested
<wrap notice>__notice__</wrap>
inside</wrap>.
</WRAP>
```

#### **Outer box floats right**

nested notice inside.

Inner nested box floats Text inside outer right box, left and is partly but beneath inner left box.

emphasized and highlighted with a

Round tip box underneath, after a

Last update: 2013/03/05 21:18

Text inside outer right box, but beneath inner left box.

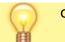

clear.

```
<WRAP clear></WRAP>
<WRAP round tip>
Round tip box underneath, after a
''clear''.
</WRAP>
</WRAP>
```

### **Language and Text Direction**

You can change the language and the reading direction of a wrap container by simply adding a colon followed by the language code, like this:

```
<WRAP :he>
זה עברית. ((<wrap :en>This means "This is Hebrew.", at least according to
[[http://translate.google.com/|Google Translate]].</wrap>))
</WRAP>
```

זה עברית.

The text direction (rtl, right to left or ltr, left to right) will get inserted automatically and is solely dependent on the language. The list of currently supported languages is taken from: http://meta.wikimedia.org/wiki/Template:List of language names ordered by code (If you specify a language not listed there, it simply won't do anything.)

This means "This is Hebrew.", at least according to Google Translate.

https://elektroniq.iqo.uni-hannover.de/ - ElektronIQ

#### Permanent link:

https://elektronig.igo.uni-hannover.de/doku.php?id=wiki:wrap example

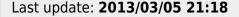

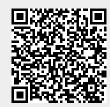